# Automatically finding undocumented ISP commands in the NXP LPC microcontroller family

Kevin Valk<sup>1</sup> Supervisor: Roel Verdult<sup>2</sup>

<sup>1</sup> Radboud University [kevin@kevinvalk.nl](mailto:kevin@kevinvalk.nl) <sup>2</sup> Radboud University [rverdult@cs.ru.nl](mailto:rverdult@cs.ru.nl)

#### Abstract

This research shows the importance of security checks on embedded systems, not only in the firmware but also the bootloader. Preliminary research on the NXP LPC 2148 microcontroller bootloader, shows that it contains an undocumented feature that can be used to bypass security. However, the undocumented feature has some basic protection, so it is not an immediate threat. This does raise the question, if there are more undocumented features inside the NXP LPC microcontroller family. This research shows to what extend this analyses can be automated. A Python script is developed for IDA to fully automate this analyses with a very generic approach, that should support as many different NXP LPC bootloaders, perhaps even all of them. Finally, the results section shows the output of the script on five different bootloaders from the NXP LPC family. All of these bootloaders contain the same undocumented feature. This shows that (semi-)automatic analyses of bootloaders are just as important as (semi-)automatic analyses of firmware in general.

### 1 Introduction

Embedded systems are computer systems that are designed for a specific goal inside a machine or electrical system. Embedded systems always have a hardware software co-design. A modern washing machine is a great example of an embedded system. Looking at the history of washing machines, it did not always had electronics components. However, nowadays it is hard to think of a washing machine that does not use electronics to turn on the water, rotate the drum, make beeps when its done and there are many more advanced features. These embedded devices are getting more and more integrated within our lives and the embedded devices also get smarter and more powerful every day. More importantly, with the upcoming of the internet of things, most of these embedded devices are connected to the internet [\[4\]](#page-7-0). It is not even a far fetched idea, to see washing machines hooked up to the internet, making it possible to turn on and control your washing machine from an app on your mobile phone.

In 2014, a study showed that many embedded systems, that are connected to the internet, had in there software one ore more vulnerabilities [\[6\]](#page-7-1). The news and the scientific community also frequently publishes stories about embedded systems with broken security or other privacy and security problems. This shows the severe state of security in embedded devices.

Every company has to make money of there products and is thus, inherit reluctant to share its secrets with others, even for security reviews. Thus, the need to test security in devices which are not open source, is very important. Especially, the parts of the software that will communicate with the outside world, bugs or exploits in these parts of the system can have severe consequences [\[13,](#page-7-2) [8\]](#page-7-3). Most of the time, incoming communication is interpreted through parsers, these parsers do not only have to be fool proof, but should never contain more then necessarily and it should obviously never contain backdoors.

Currently, there is research being done that focuses on (semi-)automatic Parser Identification and Analyses (PIA) in embedded systems [\[5\]](#page-7-4). However, embedded systems often contain a small piece of software which also communicates with the outside world, this is called a bootloader. A bootloader is responsible for the initial setup of the hardware and software and can be used to communicate with the chip on the lowest level. This can be used to update or install the firmware on the chip, debug the chip and other low level work on the chip. This shows that bootloaders do not differ from normal embedded software and should also be very secure as they not only communicate with the outside world, but can have full control over the embedded system. To investigate this hypotheses, preliminary research is required into how bootloaders work and how they communicated. This will show, to what extend these bootloaders should also be included in research into (semi-)automatic security analyses in embedded systems [\[9,](#page-7-5) [11,](#page-7-6) [5,](#page-7-4) [7,](#page-7-7) [12\]](#page-7-8).

To this end, this research will focus on analysing a bootloader. The results of this research can then be used in the research into PIA [\[5\]](#page-7-4). As a starting point, the microcontroller family called LPC from NXP is chosen [\[3\]](#page-7-9). The LPC family is chosen because all chips use bootloaders that can communicate with the outside world and the LPC family currently exists out of more then 250 microcontrollers.

#### 1.1 LPC2148

<span id="page-1-0"></span>We had access to the BlueBoard-LPC214x which can been seen in figure [1.](#page-1-0) The manufacturer of this board is NGX Technologies<sup>[1](#page-1-1)</sup> and the microcontroller controlling this board is the LPC2148 from NXP [\[10\]](#page-7-10).

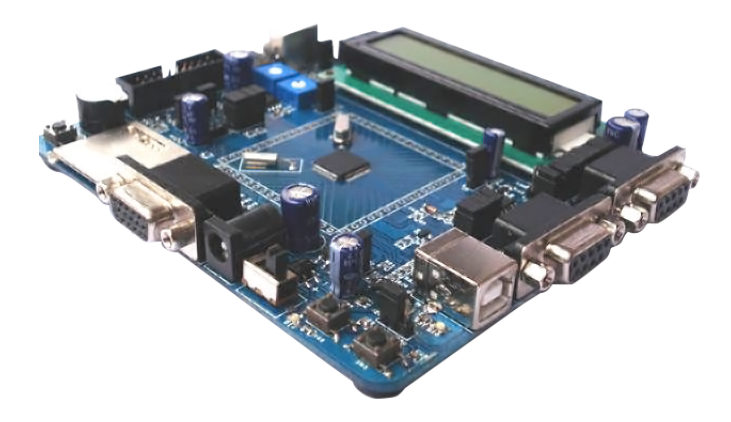

Figure 1: BlueBoard-LPC214x from NXP

The ease of access to this board made it a perfect target for the research on the bootloader. The bootloader is 12 kB in size and can be found remapped from the on-chip flash memory at address 0x7FFFD000 to 0x80000000. It was a trivial task to dump the bootloader through JTAG.

While the LPC2148 is extensively documented with a 354 page document [\[10\]](#page-7-10), the bootloader itself is not an open source project. Because of this, we reversed the bootloader according the documentation and looked for any discrepancies.

#### 1.1.1 Reversing

The LPC2148 bootloader (in this section, referred to as "bootloader") is reversed with IDA Pro [\[2\]](#page-7-11) in a static fashion, so no dynamic analyses is done. The bootloader exists out of 106 functions, most of functions are rather small. To better facilitate reversing, all known memory segments were mapped in IDA from the documentation, this can be found in chapter 2 from the documentation.

According to the boot process flowchart (section 21.4.14 in the documentation), the Code Read Protection (CRP) is checked early in the boot process. The address of the CRP is publicly known, namely address 0x000001FC and there are three external references to this CRP address. The second external reference is inside the entry point function (referred to as "initialize" function). This was checked by comparing the logic of the initialize function to the first steps of the boot process flowchart and the fact, that the initialize function itself, was never called within the bootloader. This made it clear that the initialize function was indeed the entrypoint of the LPC2148 microcontroller.

From this point on, it was easy to map the boot process flowchart inside the bootloader binary by using external references, access to memory segments and RAM access. This process

<span id="page-1-1"></span><sup>1</sup>[http://shop.ngxtechnologies.com/product\\_info.php?products\\_id=28](http://shop.ngxtechnologies.com/product_info.php?products_id=28)

was continued by reversing more functions and documenting them. A partial list of reversed functions can been seen in figure [2.](#page-2-0)

<span id="page-2-0"></span>

| $\overline{f}$  | atoi                                   | <b>ROM</b> | 7FFFDE48        | 0000002E | 00000008 | FFFFFFF8         | R | <b>Contract Contract</b> |  | т |  |
|-----------------|----------------------------------------|------------|-----------------|----------|----------|------------------|---|--------------------------|--|---|--|
| F               | auto baud routine                      | <b>ROM</b> | 7FFFD2C4        | 0000006E | 00000018 | FFFFFFE8         | R |                          |  |   |  |
| F               | <b>b</b> cmp                           | <b>ROM</b> | <b>7FFFDDB4</b> | 00000022 | 00000004 | <b>FFFFFFFC</b>  | R |                          |  | т |  |
| F               | checked atoi                           | <b>ROM</b> | <b>7FFFDEC2</b> | 000000E0 | 00000018 | FFFFFFE8         | R |                          |  | T |  |
| $\overline{f}$  | do wait                                | <b>ROM</b> | 7FFFE0A2        | 0000000E |          |                  | R |                          |  |   |  |
| $\overline{f}$  | get_one_byte                           | <b>ROM</b> | 7FFFE01C        | 00000020 |          |                  | R |                          |  |   |  |
| $\overline{f}$  | iap_blank_check_sector                 | <b>ROM</b> | 7FFFE1E4        | 00000050 | 00000010 | <b>FFFFFFFF0</b> | R |                          |  |   |  |
| $\overline{f}$  | iap_compare                            | <b>ROM</b> | 7FFFE15E        | 0000006C | 00000018 | FFFFFFFE8        | R |                          |  |   |  |
| $\overline{f}$  | iap_copy_ram_to_flash                  | <b>ROM</b> | 7FFFE3F4        | 00000166 | 00000028 | <b>FFFFFFEC</b>  | R |                          |  |   |  |
| $\overline{f}$  | iap_entry                              | <b>ROM</b> | 7FFFFFFF0       | 0000000C | 00000008 | FFFFFFF8         | R |                          |  |   |  |
| $\overline{f}$  | iap_entry                              | <b>ROM</b> | <b>7FFFE580</b> | 0000005A | 00000008 | FFFFFFFF8        | R |                          |  |   |  |
| Ŧ               | iap erase sector                       | <b>ROM</b> | 7FFFE2F6        | 000000AC | 00000018 | <b>FFFFFFFC</b>  | R |                          |  |   |  |
| F               | iap prepare write sector               | <b>ROM</b> | 7FFFE55A        | 00000026 | 00000010 | <b>FFFFFFF0</b>  | R |                          |  |   |  |
| f               | iap_reinvoke_isp                       | <b>ROM</b> | 7FFFE118        | 00000046 | 00000008 | FFFFFFF8         |   |                          |  |   |  |
| $\overline{f}$  | initialize                             | <b>ROM</b> | 7FFFD3DE        | 00000066 | 00000008 | FFFFFFFF8        |   |                          |  |   |  |
| Ŧ               | is aligned on                          | <b>ROM</b> | 7FFFDEB4        | 0000000E |          |                  | R |                          |  |   |  |
| $\overline{f}$  | is lowest bit set                      | <b>ROM</b> | 7FFFE090        | 00000012 |          |                  | R |                          |  |   |  |
| $\overline{f}$  | isp_blank_check_sector                 | <b>ROM</b> | 7FFFD5BA        | 00000094 | 00000018 | FFFFFFE8         | R |                          |  |   |  |
| $\overline{f}$  | isp_compare                            | <b>ROM</b> | <b>7FFFD540</b> | 0000007A | 00000018 | FFFFFFF8         | R |                          |  |   |  |
| Ŧ               | isp copy ram to flash                  | <b>ROM</b> | <b>7FFFD716</b> | 0000009A | 00000018 | FFFFFFE8         | R |                          |  |   |  |
| $\overline{f}$  | isp echo                               | <b>ROM</b> | <b>7FFFD802</b> | 0000006A | 00000010 | FFFFFFF4         | R |                          |  |   |  |
| $\overline{f}$  | isp_entry                              | <b>ROM</b> | 7FFFDB4E        | 00000100 | 00000010 | <b>FFFFFFF0</b>  | R |                          |  |   |  |
| $\overline{f}$  | isp_erase_sector                       | <b>ROM</b> | 7FFFD64E        | 000000C8 | 00000018 | FFFFFFE8         | R |                          |  |   |  |
| $\overline{f}$  | isp_go                                 | <b>ROM</b> | <b>7FFFD926</b> | 0000006C | 00000010 | FFFFFFF4         | R |                          |  |   |  |
| $\overline{f}$  | isp_init                               | <b>ROM</b> | <b>7FFFD332</b> | 0000006A | 00000010 | <b>FFFFFFF0</b>  |   |                          |  |   |  |
| $\overline{f}$  | isp_prepare_sector_for_write_operation | <b>ROM</b> | 7FFFD7B0        | 00000052 | 00000018 | <b>FFFFFFFE8</b> | R |                          |  |   |  |
| $\overline{f}$  | isp_read_memory                        | <b>ROM</b> | <b>7FFFD992</b> | 000000C0 | 00000020 | <b>FFFFFFFEC</b> | R |                          |  |   |  |
| $\overline{f}$  | isp read protocol                      | <b>ROM</b> | 7FFFE0B0        | 00000054 | 00000014 | <b>FFFFFFEC</b>  | R |                          |  |   |  |
| $\overline{f}$  | isp set baud rate                      | <b>ROM</b> | 7FFFD86C        | 00000080 | 00000018 | <b>FFFFFFF0</b>  | R |                          |  |   |  |
| f               | isp_start                              | <b>ROM</b> | 7FFFD21C        | 000000A8 | 00000020 | <b>FFFFFFEC</b>  |   |                          |  | т |  |
| $\overline{f}$  | isp uart write                         | <b>ROM</b> | <b>7FFFD488</b> | 000000B8 | 00000020 | <b>FFFFFFFF0</b> | R |                          |  | т |  |
| Ŧ               | isp unlock                             | <b>ROM</b> | 7FFFD8EC        | 0000003A | 00000010 | FFFFFFF4         | R |                          |  |   |  |
| $\overline{f}$  | isp write to ram                       | <b>ROM</b> | 7FFFDA52        | 000000FC | 00000028 | <b>FFFFFFEC</b>  | R |                          |  |   |  |
| $\overline{f}$  | nullsub 1                              | <b>ROM</b> | 7FFFDFA2        | 00000002 |          |                  | R |                          |  |   |  |
| F               | nullsub <sub>2</sub>                   | <b>ROM</b> | 7FFFE68C        | 00000002 |          |                  | R |                          |  |   |  |
| $\overline{f}$  | parse arguments                        | <b>ROM</b> | 7FFFDDD6        | 00000072 | 00000028 | 00000004         | R |                          |  |   |  |
| $\overline{f}$  | pre_isp_init                           | <b>ROM</b> | <b>7FFFD3CE</b> | 00000010 | 00000008 | FFFFFFF8         |   |                          |  |   |  |
| f               | rm_init_entry                          | <b>ROM</b> | 7FFFFF90        | 0000000C | 00000008 | FFFFFFF8         | R |                          |  |   |  |
| $\vert f \vert$ | rm_init_entry                          | <b>ROM</b> | 7FFFE73A        | 0000001C | 00000008 | FFFFFFFF8        | R |                          |  |   |  |

Figure 2: A partial list of reversed function from the LPC2148 bootloader

Inside the bootloader code, there was no real strange behaviour, aside from some strange compiler optimization and four variables that where stored in reversed memory. However, inside the In System Programmer (ISP) command handler there was an undocumented command.

#### 1.2 In System Programmer

According to the LPC2148 documentation, the definition of an ISP is, "ISP is programming or reprogramming the on-chip flash memory, using the boot loader software and a serial port. This can be done when the part resides in the end-user board" [\[10\]](#page-7-10) and this definition holds for any general ISP. It is not possible to change the embedded bootloader in the LPC microcontrollers, meaning, that the bootloader is also available on all systems in production. This makes the ISP in general a very interesting target. Certainly because of the preliminary research shows that there is an undocumented command inside the bootloader. The ISP is available on virtually all LPC microcontroller bootloaders and we hypothesize, that, bootloaders in the LPC family will be very similar, but further research has to point this out.

<span id="page-2-1"></span>

| <b>ISP</b> Command       | Usage                                                                                |  |  |  |  |
|--------------------------|--------------------------------------------------------------------------------------|--|--|--|--|
| Unlock                   | U <unlock code=""></unlock>                                                          |  |  |  |  |
| Set Baud Rate            | B <baud rate=""> <stop bit=""></stop></baud>                                         |  |  |  |  |
| Echo                     | A <setting></setting>                                                                |  |  |  |  |
| Write to RAM             | W <start address=""> <number bytes="" of=""></number></start>                        |  |  |  |  |
| Read Memory              | R <address> <number bytes="" of=""></number></address>                               |  |  |  |  |
| Prepare sector for write | P <start number="" sector=""> <end number="" sector=""></end></start>                |  |  |  |  |
| Copy RAM to Flash        | C <flash address=""> <ram address=""> <number bytes="" of=""></number></ram></flash> |  |  |  |  |
| Go                       | G <address> <mode></mode></address>                                                  |  |  |  |  |
| Erase sector(s)          | E <start number="" sector=""> <end number="" sector=""></end></start>                |  |  |  |  |
| Blank check sector(s)    | I <start number="" sector=""> <end number="" sector=""></end></start>                |  |  |  |  |
| Read Part ID             |                                                                                      |  |  |  |  |
| Read Boot code version   | K                                                                                    |  |  |  |  |
| Compare                  | M <address1> <address2> <number bytes="" of=""></number></address2></address1>       |  |  |  |  |

Table 1: LPC2148 supported ISP commandos according the documentation [\[10\]](#page-7-10)

The LPC2148 should support exactly 13 ISP commands, the commands can be seen in table [1.](#page-2-1) However, in the reversed bootloader, there was another command, which we call "isp\_gpio\_write". This function can be called like T <address> <number of bytes> <width> <strobe> through the serial port. The function that is responsible for handling this command can be found in appendix [A.](#page-8-0) In essence, the T command is exactly the same as the W command (write to RAM). However, T can also write to RAM at addresses from 0x40000000 to 0x40000200, this can not be done with the normal write to RAM command. This first RAM segment, contains important variables that are being used by watchdog, protection, the ISP itself and other initialization sub routines to correctly boot the microcontroller. This could be abused to bypass protection or change the chip while this was not intended.

The impact of this undocumented feature is small, because of an extra layer of protection that is built in the ISP, namely, CRP. This prevents, some or all commandos to be executed. Do note, that this T command is only protected by a single if statement. This if statement is only ran once at boot. If one would glitch this single check, full access to the chip could be obtained by using the T command to remove the CRP all together.

#### 1.3 Code Read Protection

The ISP itself is protected by a very minimalistic Access Control List (ACL) over all the ISP commands. CRP is a 4 byte value, that resides in the flash at address 0x000001FC. The first thing the microcontroller does when it powers on, is to copy this value from flash into RAM at address 40000128. There are four different values possible for the CRP, the value defines to what extend the ISP is available or if it is available at all. When CRP has another value then the possible CRP values, then there is effectively no CRP. The different values and there corresponding behaviour, can been seen in table [2.](#page-3-0)

<span id="page-3-0"></span>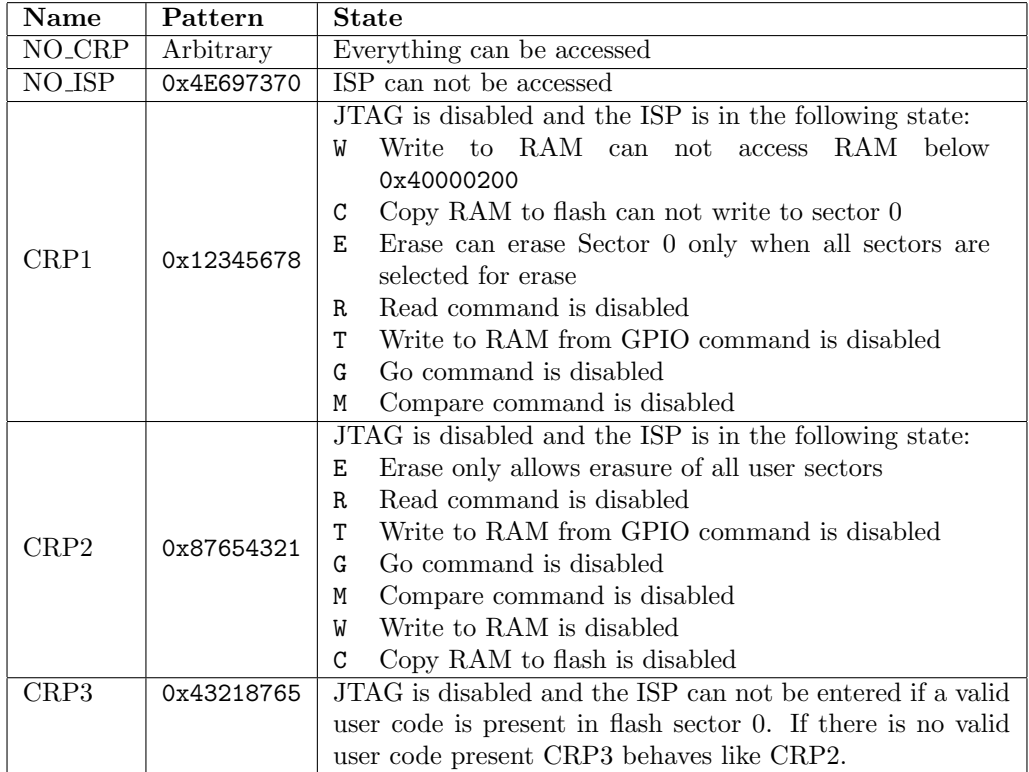

Table 2: Code Read Protection levels according the documentation [\[10\]](#page-7-10), augmented from the reversed bootloader

#### 1.4 NPX LPC microcontroller family

According to the Flash Magic supported devices page, the NXP LPC family has more then 250 difference LPC microcontrollers [\[1\]](#page-7-12). Random sampling of the data sheets from the different microcontrollers, shows that all these chips contain some form of an ISP. This immediately raises the question, if all these ISP implementations contain the undocumented T command or other undocumented "features". This leads us to the main question we want to address in this paper:

To what extend is it possible to automatically find the different ISP commands inside a bootloader from the NXP LPC microcontroller family?

If there would be a way to automatically get all supported ISP commands from any NXP LPC family microcontroller, it would be trivial to compare the supported commands to the official documentation. This would make it easier to automatically analyse NXP LPC microcontrollers for possible backdoors or undocumented features. It also makes it possible to compare different LPC chips to each other. Further research into specific ISP command for security analyses is also much easier, as it one can find the correct location of the handler with the script.

### 2 Automated ISP analyses

ISP is supported way back to chips made in 2001 (LPC700). However, the first documentation that has extensive information about the ISP is found in the LPC900 series and up. From that moment on, all LPC uses the same encoding for there ISP communication, namely UU encode. This fact can be used for automatic searching, namely, all ISP UART communication ends with <crlf>.

#### 2.1 Switch structure

The target we initial analysed is the LPC2148. The corresponding bootloader uses a switch statement to parse all difference possible ISP commands. Scanning for switch statements that only have capital letters as switch cases would be a trivial solution to our research question. However, there are many ways to implement switch statements and more importantly, compilers can optimise switch statements in many different ways. It can happen that the compiler rewrites switch statements into if statements, or sometimes even more advanced optimisation are done, for example using an array of function pointers to directly jump to the corresponding handler. This makes scanning for the switch structures not a viable strategy when trying to apply the scanner on other bootloaders.

#### <span id="page-4-0"></span>2.2 Call flow analyses

Because of compiler optimisations and the thousands of different ways to write code, it would be better to create a strategy that does not scan on specific statements but exploits other information that hardly change. Looking at what functions call other functions and having a few reference points in the call, one can deduce a lot of information about the program. Information obtained from reversing a few different bootloaders, shows that this is a viable strategy to scan for the ISP handlers. The current strategy exists out of the following steps:

- Find all functions that first do something with  $\mathbf{r}$  and then with  $\mathbf{h}$ . Exactly what they do is irrelevant, so all operands are scanned for those specific values.
	- For the function that has the most external references, it is assumed it is the "uart0\_puts" function.
- Find all functions that are referenced only once (this is another observation from the available bootloaders).
	- For all these functions, check if they call the "uart0 puts" function, if so, add them to a candidate list.
	- For all candidates, make a list of the most called functions, from the three first functions called in the candidate function, it is assumed that this is some sort of sanitize or argument getter function for the ISP handler.
	- For all candidates, check if they call this sanitize function, if so, add them to an ISP handler list.
	- The ISP handler list now contains all ISP handlers.

Doing this by hand is not a viable solution, so it is required to automate this task. To achieve this, IDAPython is used.

### <span id="page-5-1"></span>2.3 IDAPython

Automating the call flow analyses is highly desirable as it is not suited for humans. IDA Pro was used for our general reversing and IDA Pro also support automated analyses with Python through the so called IDAPython plugin<sup>[2](#page-5-0)</sup>. This plugin makes it possible to use any and all functions that are used inside IDA from a Python script. Writing an Python script that does all the steps given in section [2.2](#page-4-0) is trivial. In appendix [B](#page-9-0) a possible analyser script can be seen, that uses this strategy to search for all ISP handlers.

### 3 Results

There was access to seven different bootloaders from the LPC family. The results of executing the Python script described in section [2.3](#page-5-1) on the different bootloader can be seen in table [3.](#page-5-2)

<span id="page-5-2"></span>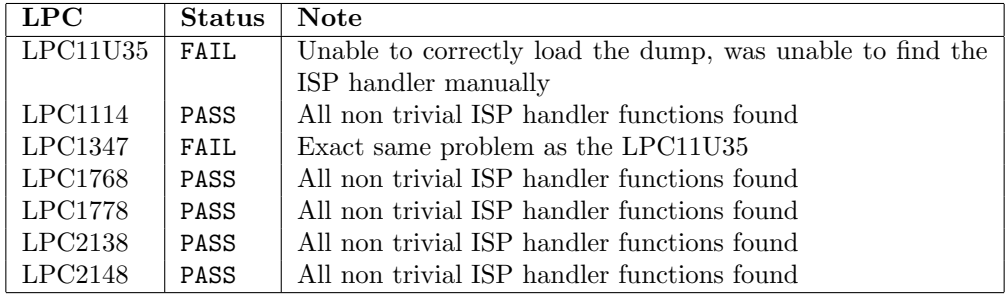

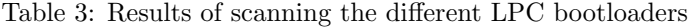

The script performs really well in most of the bootloaders. However, it fails at the LPC11U35 and the LPC1347. Currently it is not clear why exactly but it looks like the problem is not in the script but in the bootloader dump itself. Manual reversing of the bootloader does not show any ISP handler logic, while the corresponding documentations do show that these microcontrollers support ISP in the same way the other chips do.

<span id="page-5-3"></span>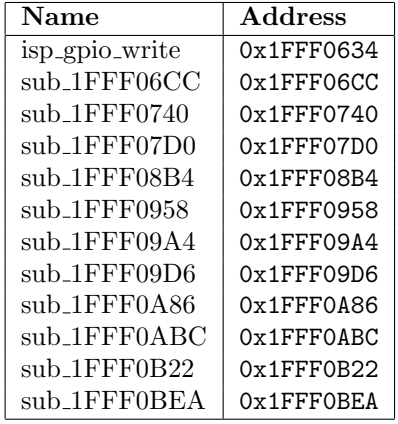

Table 4: Output on the LPC1768

<span id="page-5-4"></span>

| Name            | Address           |
|-----------------|-------------------|
| isp_gpio_write  | 0x1FFF02A4        |
| sub 1FFF034E    | $0x1$ FFF $0.34F$ |
| sub 1FFF03C0    | $0x1$ FFF03C0     |
| sub 1FFF0450    | $0x1$ FFF0450     |
| sub 1FFF0552    | $0x1$ FFF0552     |
| $sub_1$ FFF05F4 | $0x1$ FFF05F4     |
| sub 1FFF063E    | 0x1FFF063E        |
| sub_1FFF066E    | $0x1$ FFF066F.    |
| sub 1FFF071A    | $0x1$ FFF071A     |
| sub 1FFF0752    | $0x1$ FFF $0752$  |
| sub 1FFF07B4    | 0x1FFF07B4        |
| sub 1FFF0868    | 0x1FFF0868        |

Table 5: Output on the LPC1768

<span id="page-5-0"></span><sup>2</sup>https://code.google.com/p/idapython/

<span id="page-6-0"></span>

| <b>Name</b>              | <b>Address</b> |
|--------------------------|----------------|
| isp_gpio_write           | $0x1$ FFF02A0  |
| sub 1FFF034A             | $0x1$ FFF034A  |
| sub 1FFF03BC             | $0x1$ FFF03BC  |
| sub 1FFF044C             | $0x1$ FFF044C  |
| sub 1FFF054E             | $0x1$ FFF054E  |
| sub_1FFF05F2             | $0x1$ FFF05F2  |
| sub 1FFF063C             | $0x1$ FFF063C  |
| sub_1FFF066C             | $0x1$ FFF066C  |
| sub 1FFF0716             | $0x1$ FFF0716  |
| sub <sub>-1FFF074E</sub> | 0x1FFF074E     |
| sub 1FFF07B0             | $0x1$ FFF07B0  |
| sub 1FFF087C             | $0x1$ FFF087C  |

<span id="page-6-1"></span>Name Address  $isp\_epio\_write$  | 0x1FFF0494  $sub_1$ FFF054C  $\alpha$  0x1FFF054C  $sub_{1FFF05C6}$  0x1FFF05C6  $sub1$ FFF065A  $\vert$  0x1FFF065A sub\_1FFF0722 | 0x1FFF0722 sub\_1FFF07BC 0x1FFF07BC  $sub$ 1FFF080E  $\sqrt{}$  0x1FFF080E sub\_1FFF0878 | 0x1FFF0878  $sub1$ FFF08F8  $\alpha$ 1FFF08F8  $sub_1$ FFF $0932$  0x1FFF0932  $sub_{1$ FFF099E  $\vert$  0x1FFF099E sub\_1FFF0A5E | 0x1FFF0A5E

<span id="page-6-2"></span>Table 6: Output on the LPC1778

Table 7: Output on the LPC2138

| Name                                   | <b>Address</b>   |
|----------------------------------------|------------------|
| isp_gpio_write                         | $0x7$ FFFD488    |
| isp_compare                            | $0x7$ FFFD540    |
| isp_blank_check_sector                 | $0x7$ FFFD5BA    |
| isp_erase_sector                       | $0x7$ FFFD64E    |
| isp_copy_ram_to_flash                  | $0x7$ FFFD $716$ |
| isp_prepare_sector_for_write_operation | $0x7$ FFFD $7B0$ |
| isp_echo                               | $0x7$ FFFD802    |
| isp_set_baud_rate                      | 0x7FFFD86C       |
| isp_unlock                             | $0x7$ FFFD8EC    |
| $isp_{Q}$                              | $0x7$ FFFD926    |
| isp_read_memory                        | $0x7$ FFFD992    |
| isp_write_to_ram                       | 0x7FFFDA52       |

Table 8: Output on the LPC2148 after it was reversed

Tables [4,](#page-5-3) [5,](#page-5-4) [6](#page-6-0) and [7](#page-6-1) show the output of the script when running the script on the corresponding bootloaders. No preprocessing was done what so ever to get these results. Comparing these tables to table [8](#page-6-2) shows no difference in the ISP handler apart from the normal changes in addresses, which are expected. Table [8](#page-6-2) is the output of the script on the LPC2148 after reversing the that bootloader ISP manually. Checking if the undocumented T command was present was done, by manually inspecting the functions in the different bootloaders. The isp gpio write is present in each bootloader, while the function is not mentioned in the corresponding documents. This raises the idea that this undocumented command is present in more LPC bootloaders, further research has to point out exactly how many bootloaders are not build to specifications.

### 4 Conclusion

This research has shown that even the smallest and the lowest level of codes should be checked on security issues. The undocumented T command that has been found within the seven bootloaders from the NXP LPC microcontroller show this. In this case there is no big damage to current released products that uses these chips, as the T command has the same protection as similar commands. Still, there should never be commands in there that are not in the documentation as they serve no purpose and could sometimes be abused.

(Semi-)Automatic analyses should not only focus on firmware of embedded systems but also on there corresponding bootloaders. Because it turns out that the bootloader can also communicate with the outside world and that this preliminary research shows that these bootloaders can also contain bugs, undocumented features and perhaps even backdoors.

### References

- <span id="page-7-12"></span>[1] Flash magic device overview. [http://www.flashmagictool.com/supporteddevices.](http://www.flashmagictool.com/supporteddevices.html) [html](http://www.flashmagictool.com/supporteddevices.html).
- <span id="page-7-11"></span>[2] IDA Pro website. <https://www.hex-rays.com/products/ida/>.
- <span id="page-7-9"></span>[3] LPC microcontrollers website. <http://www.nxp.com/products/microcontrollers/>.
- <span id="page-7-0"></span>[4] L. Atzori, A. Iera, and G. Morabito. The internet of things: A survey. Computer Network, 54(15):2787–2805, Oct 2010.
- <span id="page-7-4"></span>[5] L. Cojocar and R. Verdult. PIA: Parsers Identification and Analysis in Embedded Systems. to appear.
- <span id="page-7-1"></span>[6] A. Costin, J. Zaddach, A. Francillon, D. Balzarotti, and S. Antipolis. A Large-Scale Analysis of the Security of Embedded Firmwares. In USENIX Security Symposium, August 2014. [https://www.usenix.org/system/files/conference/usenixsecurity14/sec14](https://www.usenix.org/system/files/conference/usenixsecurity14/sec14-paper-costin.pdf) [paper-costin.pdf](https://www.usenix.org/system/files/conference/usenixsecurity14/sec14-paper-costin.pdf).
- <span id="page-7-7"></span>[7] D. Davidson, B. Moench, S. Jha, and T. Ristenpart. FIE on firmware: Finding vulnerabilities in embedded systems using symbolic execution. pages 463–478, 2013.
- <span id="page-7-3"></span>[8] L. Duflot, Y.-A. Perez, and B. Morin. What if you can't trust your network card? In Proceedings of the 14th international conference on Recent Advances in Intrusion Detection, RAID'11, pages 378–397. Springer-Verlag, 2011.
- <span id="page-7-5"></span>[9] Y. Li, J. M. McCune, and A. Perrig. VIPER: verifying the integrity of PERipherals' firmware. In Proceedings of the 18th ACM conference on Computer and communications security, CCS '11, pages 3-16. ACM, 2011.
- <span id="page-7-10"></span>[10] NXP. LPC2148 ARM7 Based Microcontroller, 2005. [http://www.keil.com/dd/chip/](http://www.keil.com/dd/chip/3880.htm) [3880.htm](http://www.keil.com/dd/chip/3880.htm).
- <span id="page-7-6"></span>[11] C. Wysopal and C. Eng. Static detection of application backdoors. Black Hat, Aug 2007.
- <span id="page-7-8"></span>[12] J. Zaddach, L. Bruno, A. Francillon, and D. Balzarotti. Avatar: A Framework to Support Dynamic Security Analysis of Embedded Systems' Firmwares. In Network and Distributed System Security (NDSS) Symposium, NDSS 14, February 2014. [http:](http://s3.eurecom.fr/tools/avatar/) [//s3.eurecom.fr/tools/avatar/](http://s3.eurecom.fr/tools/avatar/).
- <span id="page-7-2"></span>[13] J. Zaddach, A. Kurmus, D. Balzarotti, E.-O. Blass, A. Francillon, T. Goodspeed, M. Gupta, and I. Koltsidas. Implementation and implications of a stealth hard-drive backdoor. In Proceedings of the 29th Annual Computer Security Applications Conference, pages 279–288. ACM, 2013. <http://doi.acm.org/10.1145/2523649.2523661>.

### <span id="page-8-0"></span>A Decompiled T command

```
/**
 * ISP GPIO write commando for the LPC2148
 * T <address > <number of bytes > <width > <strobe >
 * - address : address to start writing to (0 x40000000 < address < 0 x40008000 )
 * - number of bytes : the number of bytes to write to SRAM
 * - width : amount of bits to read from GPIO , 8 for bytes , 16 for words
 * - strobe : boolean should a strobe be used ( PIN7 low and then high again )
 *
 * Reads from the GPIO IO pins a byte or a word and writes this to given
    address. The address is increased and this is done for a number of times.
 */
void __fastcall isp_gpio_write(__int64 init1, int init2, int init3)
{
  _{--}int32 ret; \frac{1}{2} // r401
  \begin{array}{ccc} \texttt{LYTE} * \texttt{ascii} ; & // \texttt{r0@8} \\ \texttt{unsigned int v5}; & // \texttt{r0@14} \\ \texttt{unsigned int v6}; & // \texttt{r0@14} \end{array}unsigned int v5;
  unsigned int v6; \frac{1}{2} // r0014<br>unsigned int v7; \frac{1}{2} // r0015
  unsigned int v7;
  unsigned int arg2_4 [2]; // [sp +0h] [bp -20h]@1
  unsigned int width;     // [sp+8h] [bp-18h]@1
  unsigned int arg1; // [sp+Ch] [bp-14h]@1// Arguments are unused
  *(-QWORD * ) arg2_4 = init1;width = init2;arg1 = inf3;// Arg2: How many bytes are read from GPIO
  ret = checked_atoi (arg_ttwo, arg2_4, 0x64, init1) & 0xFF;
  if ( ! ret ) {
    // Arg1: Address to write to
    ret = checked_atoi(arg\_\text{one}, karg1, 0x67, arg2_4[0]) & 0xFF;
    if ( ! ret ) {
      // arg3: Width, 8 bit mode, or 16 bit mode
      ret = checked_atoi ( arg_three , & width , 0 x69 , 0) & 0 xFF ;
      if ( width == 8 || width == 16 && !ret ) {
         // Arg4: Strobe on (non zero) or off (0)
        ret = checked_atoi(arg_four, karg_2_4[1], 0x69, 0) k 0xFF;
      } else {
         ret = PARAM_ERROR ;
      }
    }
  }
  // Returns a pointer to isp_command [15] = \{0x30, 0x00\} OR to ascii
  // printed error code ( probably )
  \text{ascii} = \text{to} \text{ascii} (\text{ret}, \text{isp} \text{-command}, \text{ 15});uart0_puts (ascii);
  if ( ! ret ) {
    // Do while we have number of bytes left (\arg 2)while ( arg2_4 [0] ) {
      // If arg4 is non zero wait for GPIO_IO0PIN to synchronise ( strobe )
      if ( arg2_4 [1] )
      {
         while ( !( GPIO_IOOPIN & 0x80) ); // Wait for PIN7 to be low
         while ( GPIO IOOPIN & 0x80 ): // Wait for PIN7 to be high
      }
       // Read the GPIO pins as a BYTE and save it to the given pointer in memory
      if ( width == 8 ) { // 8 bit mode (so 8 GPIO pins and 1 byte in memory)
         v5 = arg1;*( _BYTE *) arg1 = BYTE1 ( GPIO_IO0PIN );
         arg1 = v5 + 1;v6 = arg2_4[0] - 1;<br>} else {
                              \frac{1}{16} bit mode (so 16 GPIO pins and 2 bytes in memory)
         v7 = arg1;*(-WORD *)arg1 = (unsigned int) GPU_IOOPIN >> 8;arg1 = v7 + 2;
        v6 = arg2_4[0] - 2;}
       arg2_4[0] = v6;}
  \rightarrow}
```
## <span id="page-9-0"></span>B NXP LPC ISP analyser

```
import idaapi
import idascript
from idaapi import *
from idc import *
from idautils import *
def has_lfcr_op(ea, chr):
  for i in range (0, 4):
    if \int idc. GetOperandValue (ea. i) == \int ord (chr):
      return True
  return False
# Observation: all UART communication has to end with \r\n
# Assumption 1: Finding a function that has \r and \n as an operand will have
# something to do with UART communication
# Assumption 2: The function with the most XrefsTo will be uart0_puts as
# uart0_puts is used much more then decode protocol
def find_uart0_puts ():
  candidates = \{ \}for f in Functions ():
    function = get\_func(f)heads = Heads (function . startEA , function . endEA)
    1f = Falsecr = False
    for head in heads :
      if isCode ( GetFlags ( head )):
        if not lf and has_lfcr_op(head, '\rightharpoonupr'):
           cr = True
        if cr and has_lfcr_op(head, '\n\in ):
          lf = True
    if lf and cr:
      candidates [len (list (XrefsTo (function . startEA)))] = function
  keys = sorted (candidates, reverse=True)
  if len(keys) \geq 1:
    return candidates [ keys [0]]. startEA
  return None
# Observation: all ISP commands start with a capital letter
# Assumption 1: Finding switch tables with only capital letters as cases
# will probably be the ISP handler
def find_isp_switch_table ():
  data = []for f in Functions ():
    function = get\_func(f)buf = jumptable_info_t()heads = Heads ( function . startEA , function . endEA )
    for head in heads :
      if get_switch_info_ex ( head ) is None :
        continue
      # Variables
      sw = get_switch_info_ex ( head )
      cases = []defaults = [1]# Get all switches from base address
      sc = calc_switch_cases ( sw . jumps , sw )
      for idx in xrange (len (sc. cases)):
        cur_case = sc . cases [ idx ]
        for cidx in xrange (len (cur_case)):
           if sc.tareets [idx] != sw. defiump:
            cases.append((cur_case[cidx], sc.targets[idx]))
           else :
            defaults.append ((cur_case [cidx], sc.targets [idx]))
      cases = sorted (cases, key=lambda case: case [0])
      # Figure out if all cases are only capital characters
      if all ( chr ( case [0]). isupper () for case in cases):
        data . append ( cases )
  return data
```

```
# Observation: all ISP handlers return results through uart0_puts
# Assumption 1: All handlers have only one external reference
# Assumption 2: All handlers have at least one argument and a
# function to sanitize and /or get it
def find_non_trivial_isp_handlers ():
  global uart0_puts
  global checked_atoi
  candidates = []
  for f in Functions ():
    function = idaapi . get_func (f)
    function\_refs = list(XrefsTo(f))# We only want functions that are called just once!!
    if len(function_refs) == 1:
      found = Falsefor x in [x for x in FuncItems (function.startEA)]:
        for xref in XrefsFrom (x ):
          if yref iscode :
            if xref . to == uart0_puts :
               found = Trueif found: break
      if found :
        candidates . append ( function )
  # Assumption 1: The majority will call the sanitizer
  # function one or more times , so if there is a minority that
  # does not call this function, they are not ISP handlers
  # Assumption 2: The first few function call inside these ISP
  # handlers will be sanitizer functions. Go through all ISP
  # handlers and count what the most called function is in the
  # first 3 calls .
  sanitizers = {}
  for c in candidates :
    callNo = 0
    for x in [x \text{ for } x \text{ in Functions}(c.\text{startEA}) if idaapi.is_call_insn(x)]:
      calN += 1
      for xref in XrefsFrom (x, idaapi. XREF_FAR): # Will be ONE
        if xref . iscode :
          sanitizers [xref.t0] = sanitizers [xref.t0]+1 if xref.t0 in sanitizers else 1
      if callNo >= 3:
        break
  if len(sanitizers) \leq 0:
    return []
  checked_atoi = sorted (sanitizers, key=sanitizers.get, reverse=True)[0]
  # Remove all functions that do not call sanitizer function
  isp_handlers = []
  for c in candidates :
    found = Falsefor x in [x \text{ for } x \text{ in } FuncItems (c. startEA) if idaapi.is_call_insn(x)]:
      for xref in XrefsFrom (x, idaapi. XREF FAR):
        if xref . iscode :
          if xref.to == checked_atoi:
            found = Trueif found :
      isp_handlers . append (c )
  return isp_handlers
# Entry point
uart0_puts = find_uart0_puts ()
checked atoi = None
if uart0_puts == None :
  print "Was unable to find uart0_puts, this is required for further analyses!"
else :
  print " Scanning for an ISP handler switch table ... "
  switches = find isp switch table ()
  if len ( switches ) > = 1:
    for cases in switches :
      for e in cases :
        print " case %s: goto 0x\sqrt[k]{x}" % (chr(e[0]), e[1])
```

```
else :
  print " did not find ISP handler switch table !"
print ""
print " Scanning for ISP handlers that have arguments ... "
handlers = find_non_trivial_isp_handlers ()
if len(handlers) >= 1:
 for function in handlers :
    print " handler %s at 0x\sqrt[6]{08X}" % \
      ( GetFunctionName ( function . startEA ), function . startEA )
else :
 print " did not find any ISP handler, so this one uses a really different" \setminus" system , or dump is not loaded correctly !"
print ""
```